## **[Posta elettronica](http://docs.ccd.uniroma2.it/servizi-per-gli-studenti/posta-elettronica/)**

Il Centro di Calcolo di Ateneo mette a disposizione di tutti gli studenti e del personale dipendente il servizio di posta elettronica.

Per attivare tale servizio seguire la guida sottostante.

## **Per gli studenti:**

1. Accedere alla pagina [Delphi e](http://delphi.uniroma2.it/totem/jsp/Iscrizioni/sStudentiLoginIntro.jsp)d entrare nella propria area personale:

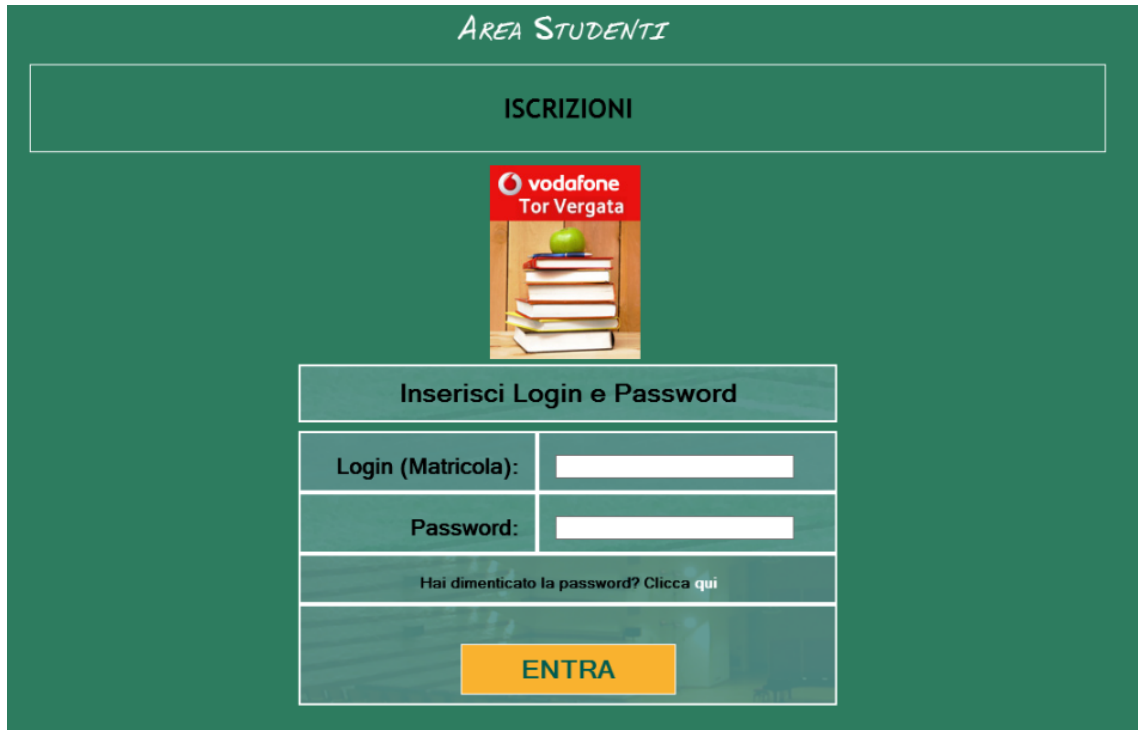

2. Eseguito l'accesso selezionare, alla voce Altri servizi, *Attivazione altri servizi:*

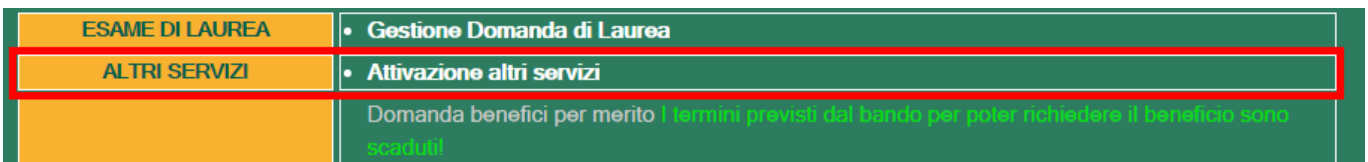

3. A questo punto si viene indirizzati in una pagina con i *Servizi forniti,* dove sarà sufficiente cliccare su *Attivazione Microsoft Office 365:*

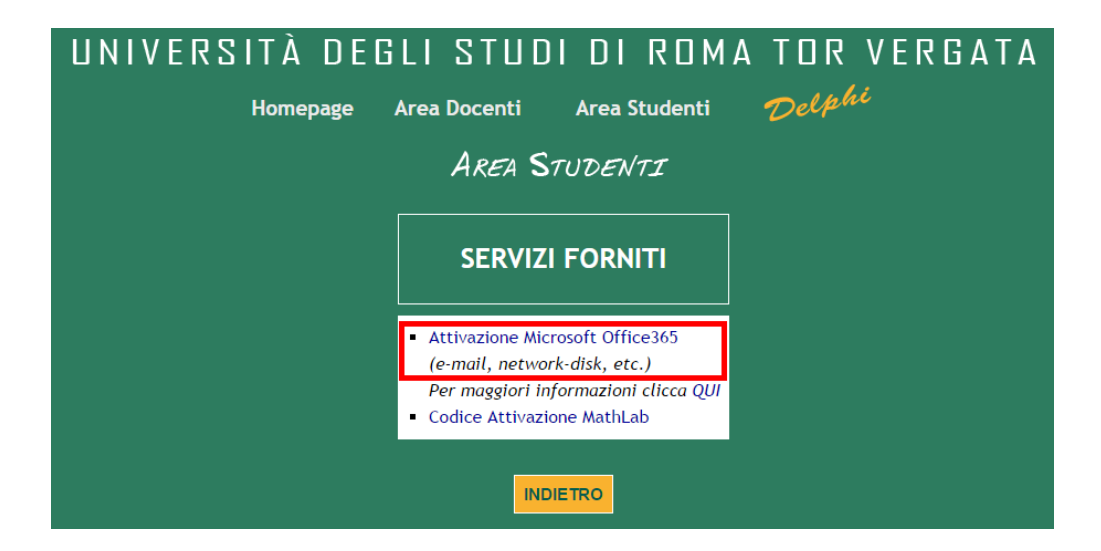

4. Nella nuova schermata, selezionare la voce *Prima Attivazione/Reset Password:*

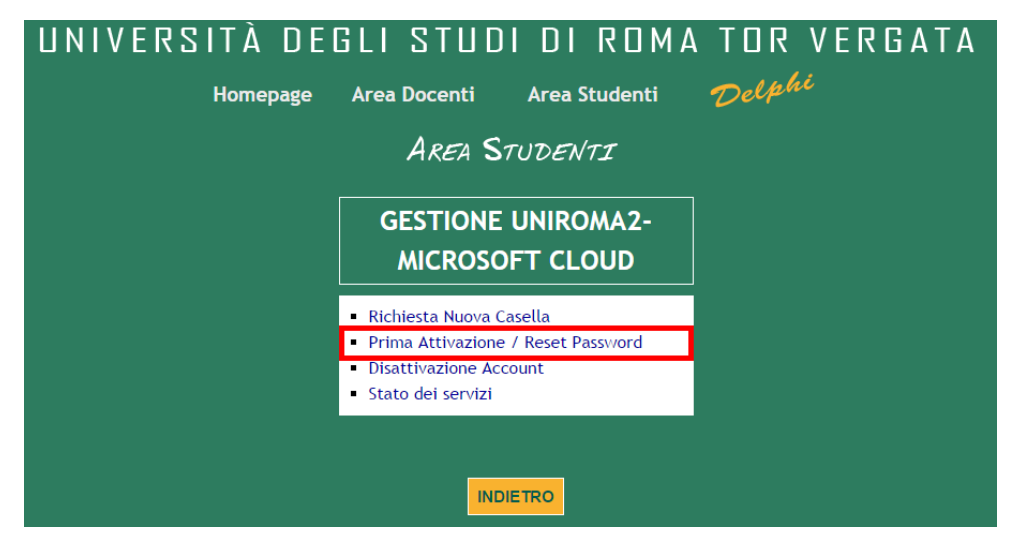

5. A questo punto, a seconda che si sia un attuale studente (students) o un ex studente (alumni), selezionare, rispettivamente, la prima o la seconda voce:

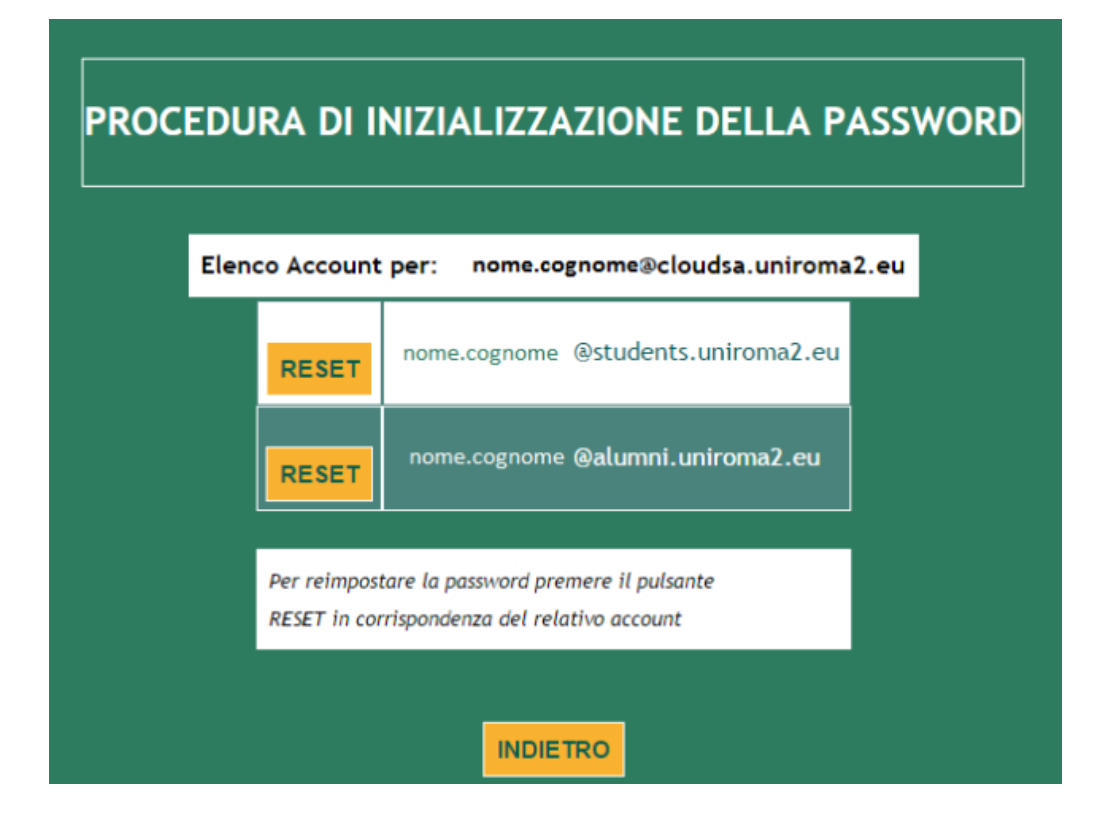

6. Scegliere una password e premere su Conferma dati:

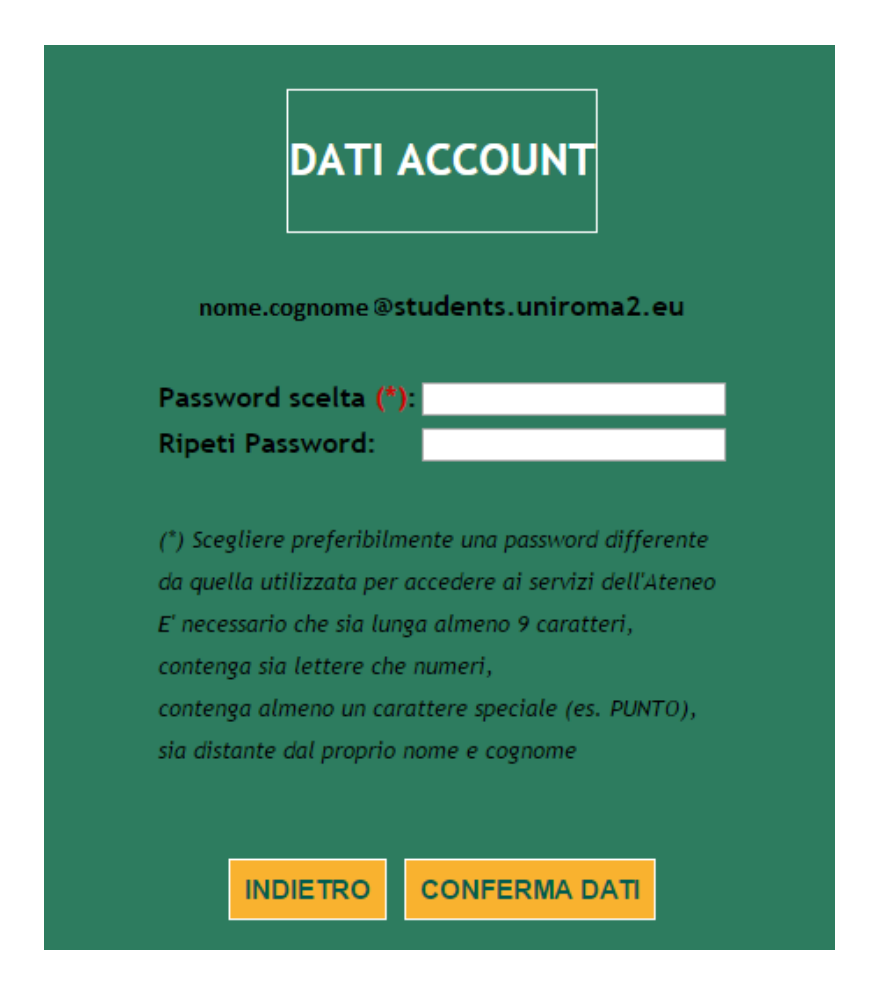

7. La procedura è completa. Si visualizzerà la seguente schermata:

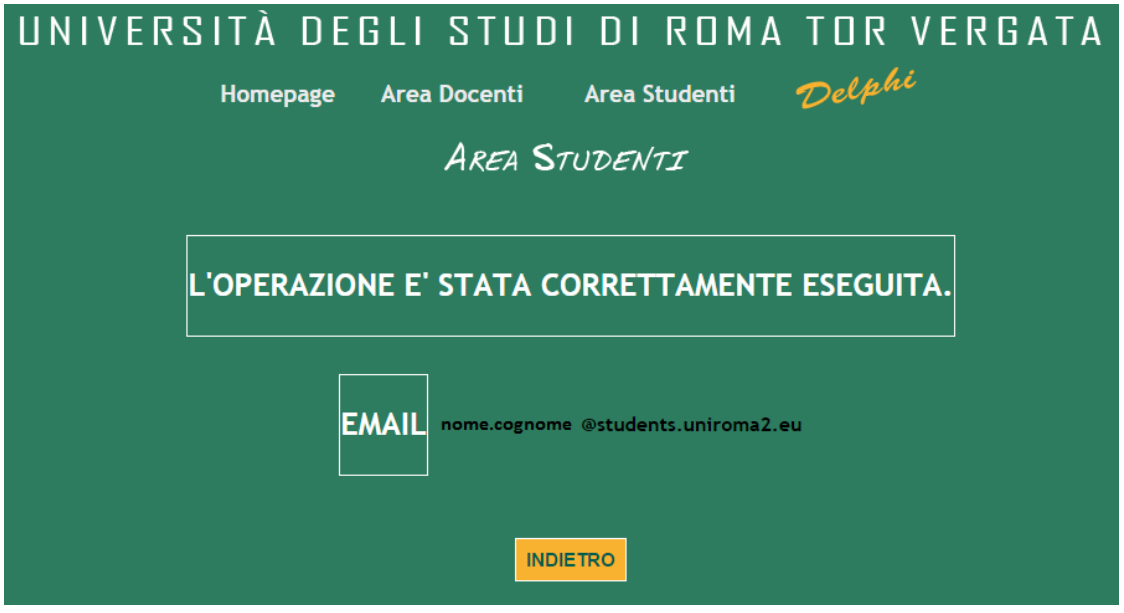

Una volta attivato l'indirizzo email, si potrà accedere alla propria casella di posta elettronica tramite il sito [outlook.com/uniroma2.eu](http://outlook.com/uniroma2.eu) inserendo:

- User: nome.cognome@cloudsa.uniroma2.eu;
- Password.

NB: nel momento in cui si attiva la posta elettronica, allo studente viene fornito un UserID (*nome.cognome@cloudsa.uniroma2.eu*) con il quale poter aver accesso ai vari servizi e un indirizzo riservato alla posta elettronica (*nome.cognome@students.uniroma2.eu*)